<span id="page-0-0"></span>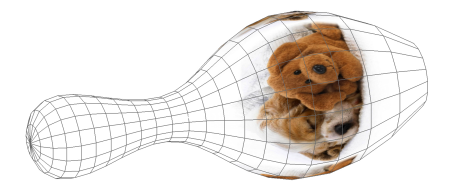

# Tema 5: Texturas

### José Ribelles

#### Departamento de Lenguajes y Sistemas Informáticos, Universitat Jaume I

### VJ1221 - Informática Gráfica

# Contenido

- 1 Introducción
- 2 [Coordenadas de Textura 2D](#page-6-0)
- 3 [Leyendo Texeles](#page-21-0)
	- $\blacksquare$  Magnificación
	- $\blacksquare$  Minimización
- 4 [Texturas en WebGL](#page-30-0) Creación de una Textura 2D
- 5 [Texturas 3D](#page-33-0)
- 6 [Cube Maps](#page-36-0)
- 7 [Normal Mapping](#page-50-0)
- 8 [Displacement Mapping](#page-53-0)
- 9 [Alpha Mapping](#page-57-0)

### <span id="page-2-0"></span>Hoy veremos...

### 1 Introducción

- [Coordenadas de Textura 2D](#page-6-0)
- [Leyendo Texeles](#page-21-0)
- [Texturas en WebGL](#page-30-0)
- [Texturas 3D](#page-33-0)
- [Cube Maps](#page-36-0)
- [Normal Mapping](#page-50-0)
- [Displacement Mapping](#page-53-0)
- [Alpha Mapping](#page-57-0)

# Introducción

- El uso de texturas para aumentar el realismo visual de las aplicaciones es muy frecuente.
- Quizá el caso más habitual es utilizar imágenes 2D a modo de mapa de color de manera que el valor definitivo de un determinado píxel dependa de la iluminación de la escena y de la textura.

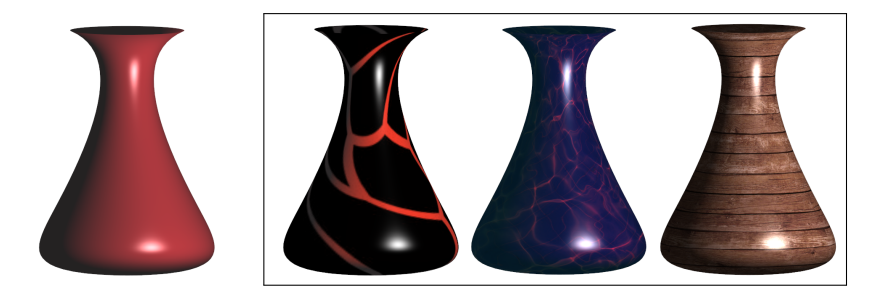

# Introducción

A menudo la textura se combina con las propiedades del material.

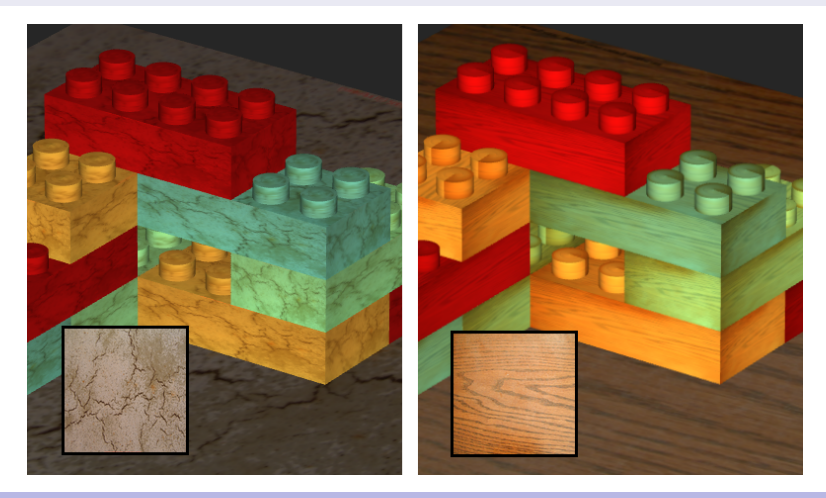

# Introducción

Pero no siempre es así, por ejemplo, a veces se utiliza para modificar las normales o desplazar la geometría.

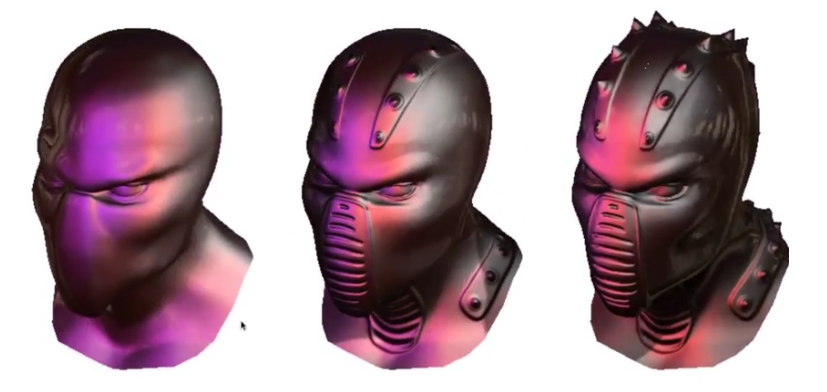

### <span id="page-6-0"></span>Hoy veremos...

### 1 Introducción

- [Coordenadas de Textura 2D](#page-6-0)
- [Leyendo Texeles](#page-21-0)
- [Texturas en WebGL](#page-30-0)
- [Texturas 3D](#page-33-0)
- [Cube Maps](#page-36-0)
- [Normal Mapping](#page-50-0)
- [Displacement Mapping](#page-53-0)
- [Alpha Mapping](#page-57-0)

# Coordenadas de Textura

### Descripción

- $\blacksquare$  Las coordenadas de textura son un atributo más de los vértices.
- **Es responsabilidad del programador suministrar estas coordenadas.**
- El rango de coordenadas válido en el espacio de la textura es entre 0 y 1, independientemente del tamaño en píxeles de la textura.

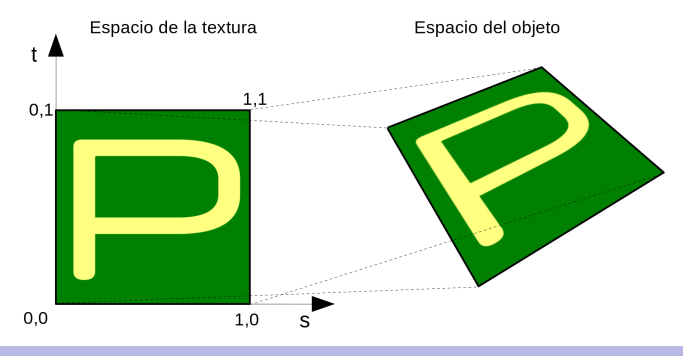

# Obtener las coordenadas de textura

### Métodos

- $\blacksquare$  A mano, igual que la geometría.
- Los paquetes de modelado las proporcionan y permiten ajustarlas a los artistas igual que editan la geometría.
- Las superficies paramétricas las proporcionan de manera natural. **Esfera:**

$$
x = r \cdot \sin(v) \cdot \cos(u) \tag{1}
$$

$$
y = r \cdot \sin(v) \cdot \sin(u) \tag{2}
$$

$$
z = r \cdot \cos(v) \tag{3}
$$

■ Toro

$$
x = (R + r \cdot \cos(v)) \cdot \cos(u) \tag{4}
$$

$$
y = (R + r \cdot \cos(v)) \cdot \sin(u) \tag{5}
$$

 $z = r \cdot \sin(v)$  (6)

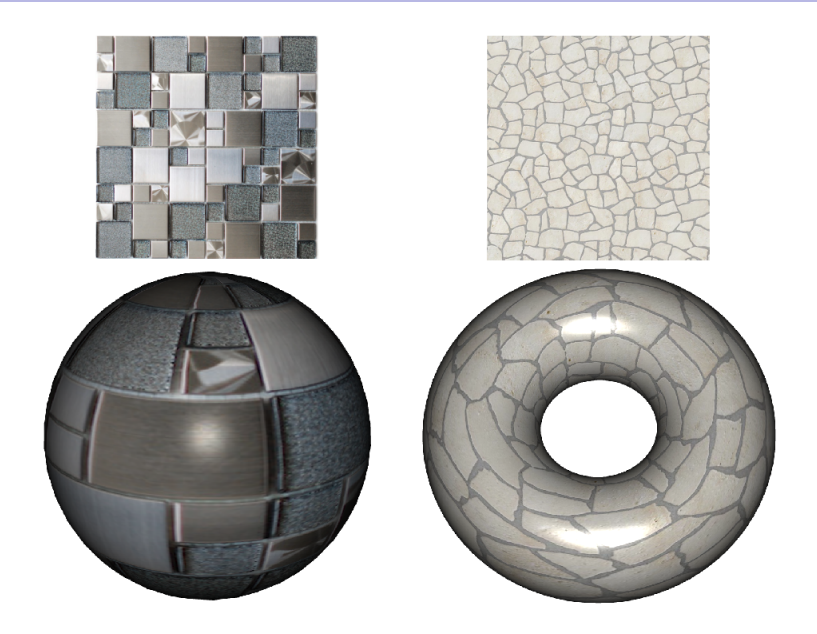

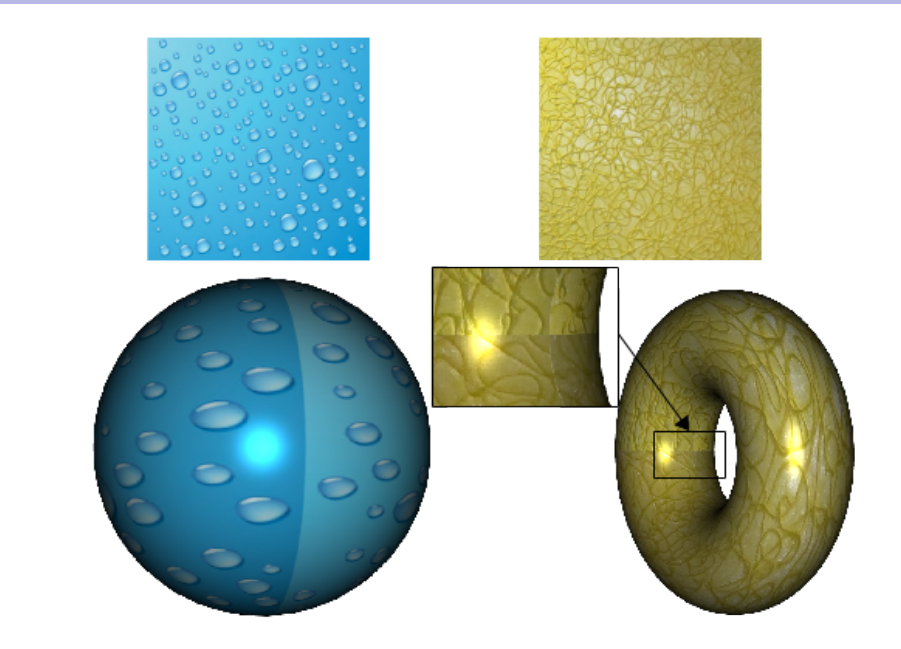

# Ejercicio

Determina las coordenadas de textura de cada uno de los vértices que se encuentran numerados en la siguiente figura. Para averiguarlas, ten en cuenta el resultado que también se muestra en la figura.

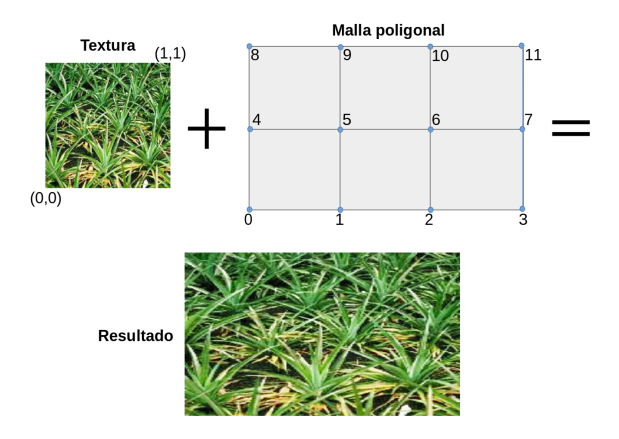

# Ejercicio

Determina las coordenadas de textura de cada uno de los vértices que se encuentran numerados en la siguiente figura. Para averiguarlas, ten en cuenta el resultado que también se muestra en la figura. En este caso, el ancho y alto del trozo de textura utilizado es de un cuarto del ancho y alto total de la textura respectivamente.

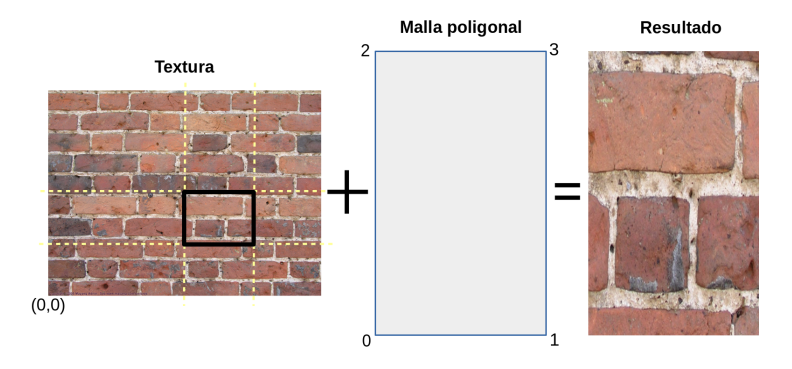

# Coordenadas de textura mayor que 1

### Se repite la textura ...

- La parte entera de las coordenadas se ignora.
- **FR WebGL:** 
	- gl.texParameteri(gl.TEXTURE\_2D, gl.TEXTURE\_WRAP\_S, gl.REPEAT);
	- gl.texParameteri(gl.TEXTURE\_2D, gl.TEXTURE\_WRAP\_T, gl.REPEAT);

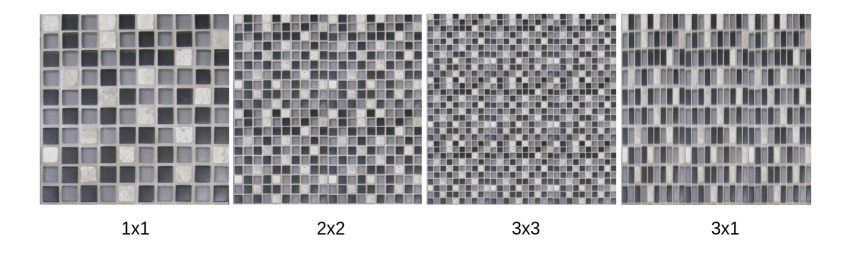

# Coordenadas de textura mayor que 1

### Se extienden las aristas de las texturas.

- gl.texParameteri(gl.TEXTURE\_2D, gl.TEXTURE\_WRAP\_S, gl.CLAMP\_TO\_EDGE);
- gl.texParameteri(gl.TEXTURE\_2D, gl.TEXTURE\_WRAP\_T, gl.CLAMP\_TO\_EDGE);

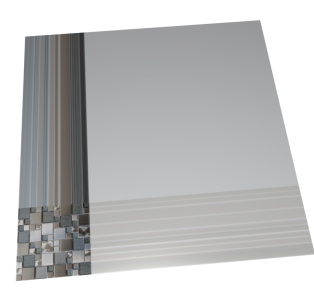

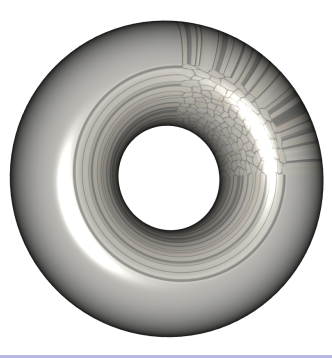

### Coordenadas de textura mayor que 1

### Se repiten de manera simétrica.

- gl.texParameteri(gl.TEXTURE\_2D, gl.TEXTURE\_WRAP\_S, gl.MIRRORED REPEAT);
- gl.texParameteri(gl.TEXTURE\_2D, gl.TEXTURE\_WRAP\_T, gl.MIRRORED REPEAT);

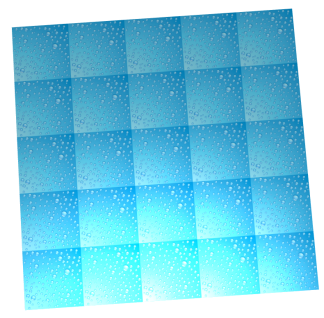

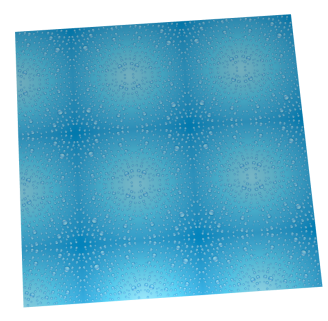

# Texture Synthesis

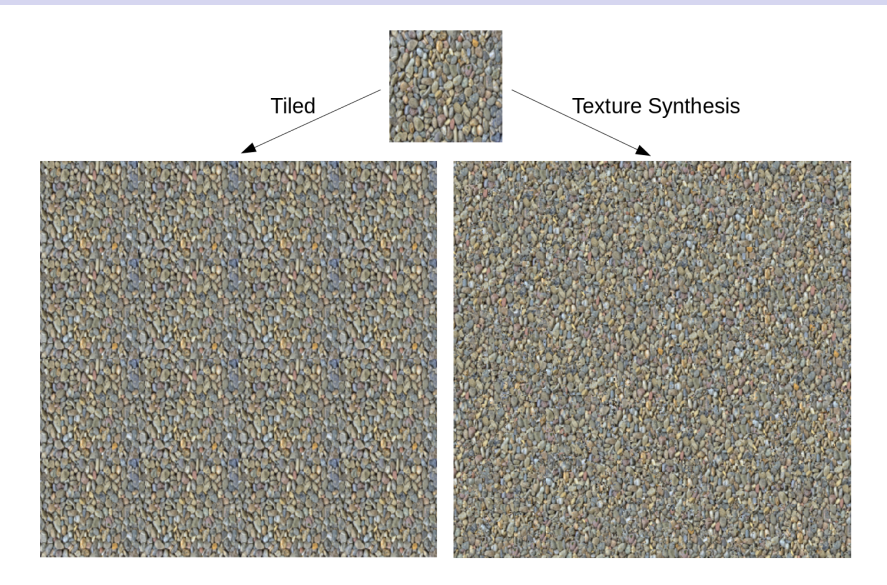

# Ejercicio

Determina las coordenadas de textura de los siguientes vértices (enumerados como a, b, c, d, e, f, g, h, i, j, k, l) de manera que la textura quede como se muestra en la figura.

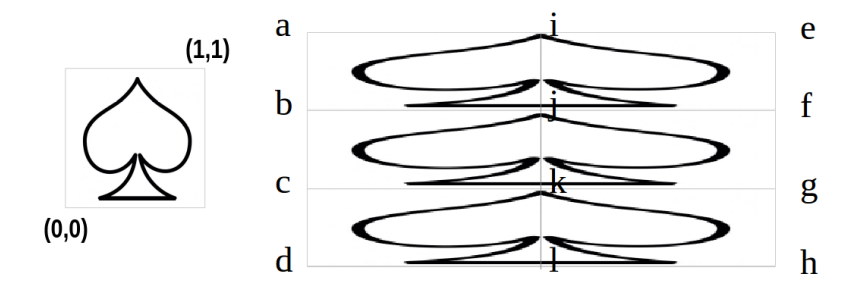

# Coordenadas interpoladas para cada fragmento

### Descripción

 $\blacksquare$  Las coordenadas de textura se proporcionan para cada vértice y son interpoladas en el pipeline del procesador gráfico.

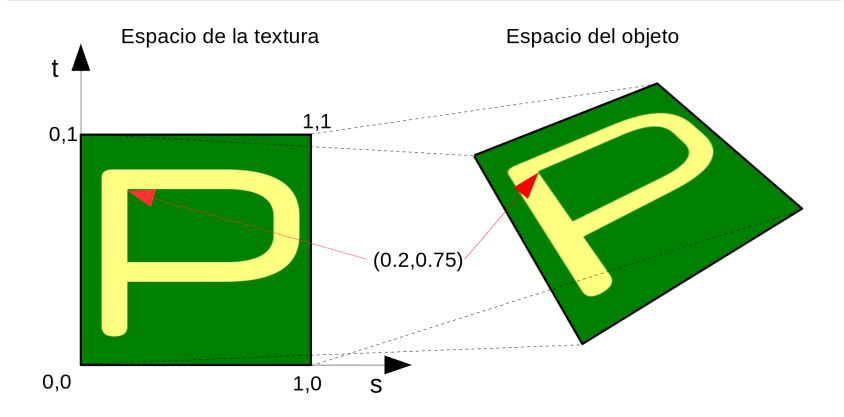

### El Shader

### Listado 1: Shader básico para utilizar una Textura 2D

```
// Vertex shader
...<br>in   vec2  VertexTexcoords;   //  nuevo  atributo
out vec2 texCoords:
void main () \{...<br>// se asignan las coordenades de textura del vertice a la variable texCoords
  text{c} \times \text{C}o ords = Vertex Texco ords :
}
// Fragment shader
 . . .
uniform sampler2D myTexture; // la textura<br>in vec2 texCoords; // coordenada
                                      // coordenadas de textura interpoladas
void main(){
   ...<br>// acceso a la textura para obtener un valor de color RGBA
  fragmentColor = texture(myTexture, texCoords);}
```
# Multitexturas

### Listado 2: Shader básico para utilizar varias Textura 2D

```
// Fragment shader
...<br>uniform sampler2D myTexture1, myTexture2;   // las texturas
in vec2 tex Coords; // coordenadas de textura interpoladas
void main(){
  ...<br>// acceso a la textura para obtener un valor de color RGBA
 fragnentColor = texture(myTexture1, textCore) * texture(myTexture2, textCore)}
```
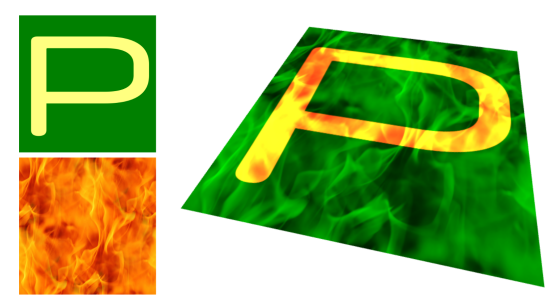

# <span id="page-21-0"></span>Hoy veremos...

### 1 Introducción

- 2 [Coordenadas de Textura 2D](#page-6-0)
- 3 [Leyendo Texeles](#page-21-0)
	- $\blacksquare$  Magnificación
	- $\blacksquare$  Minimización
- [Texturas en WebGL](#page-30-0)
- 5 [Texturas 3D](#page-33-0)

### 6 [Cube Maps](#page-36-0)

- 7 [Normal Mapping](#page-50-0)
- 8 [Displacement Mapping](#page-53-0)
- 9 [Alpha Mapping](#page-57-0)

# Leyendo Texeles

### ¿Cómo obtener el valor de la textura?

- Un Texel es un píxel de la textura.
- En una GPU moderna  $(> 2008)$  se puede acceder tanto desde el procesador de vértices como desde el de fragmentos.
- Rara vez un píxel de la imagen final se corresponde con un único texel de la textura, aparecen dos problemas:
	- **Magnificación:** cuando un texel se corresponde con muchos pixeles.
	- **Minimización:** cuando un píxel se corresponde con muchos texeles.

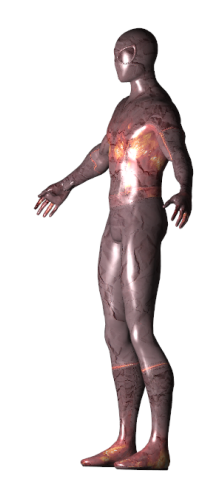

# <span id="page-23-0"></span>Magnificación

### Box filter

Se utiliza el texel más cercano. Efecto de pixelado. Muy rápido. gl.texParameteri(gl.TEXTURE 2D, gl.TEXTURE MAG FILTER, gl.NEAREST);

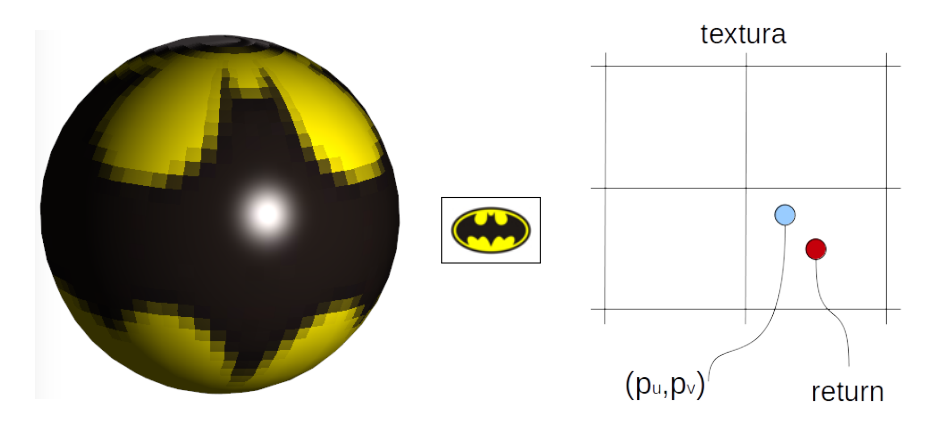

# Magnificación

### Bilineal filter

Utiliza cuatro texeles e interpola linealmente los valores. Efecto de borrosidad.

gl.texParameteri(gl.TEXTURE 2D, gl.TEXTURE MAG FILTER, gl.LINEAR);

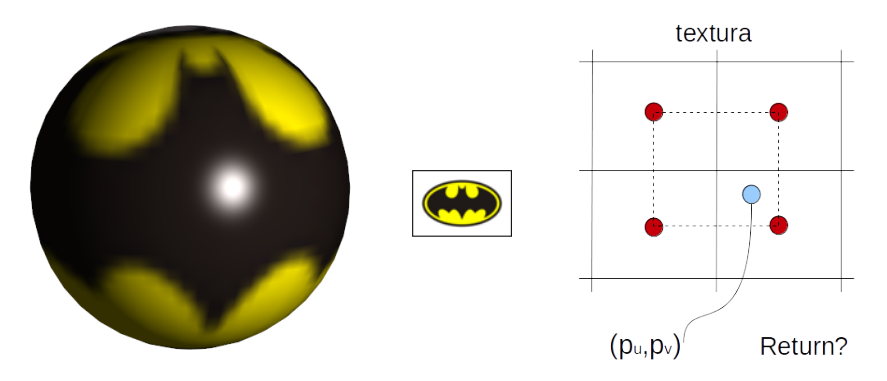

# <span id="page-25-0"></span>Minimización

### Los mismos filtros que en el problema anterior

gl.texParameteri(gl.TEXTURE 2D, gl.TEXTURE MIN FILTER, gl.NEAREST); gl.texParameteri(gl.TEXTURE\_2D, gl.TEXTURE\_MIN\_FILTER, gl.LINEAR);

### Mipmapping

Consiste en proporcionar además de la textura original un conjunto de versiones más pequeñas de la textura, cada una un cuarto más pequeña que la anterior.

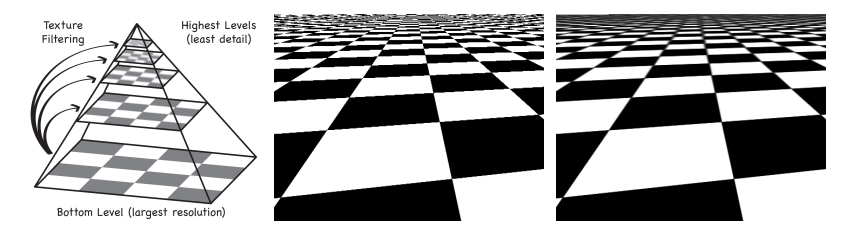

# Minimización

### Mipmapping

- Gada texel almacena información de cuatro texeles del siguiente nivel de más detalle.
- La GPU selecciona la textura cuyo tamaño más se acerca al tamaño de la textura en la pantalla.
- WebGL puede generar los niveles de manera automática: gl.generateMipmap(gl.TEXTURE 2D);
- Filtrado trilineal: selecciona dos texturas del mipmap, y cada una se muestrea utilizando un filtro bilineal. El color devuelto es una media ponderada de las dos muestras.

gl.texParameteri(gl.TEXTURE 2D, gl.TEXTURE MIN FILTER, gl.LINEAR\_MIPMAP\_LINEAR);

# Filtrado Anisotrópico

### Utiliza varias muestras de un mipmap.

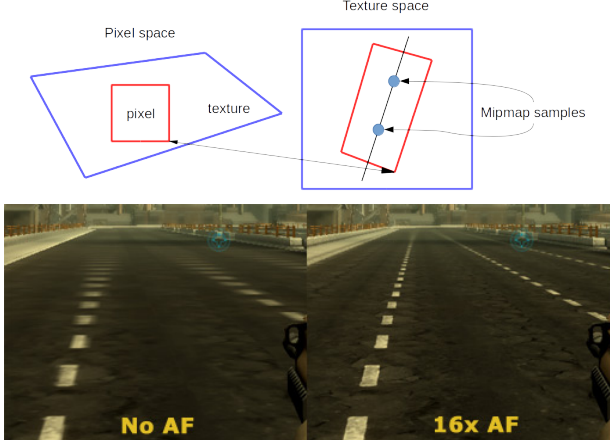

Texture space

# Nvidia Settings

#### **O O** NVIDIA X Server Settings

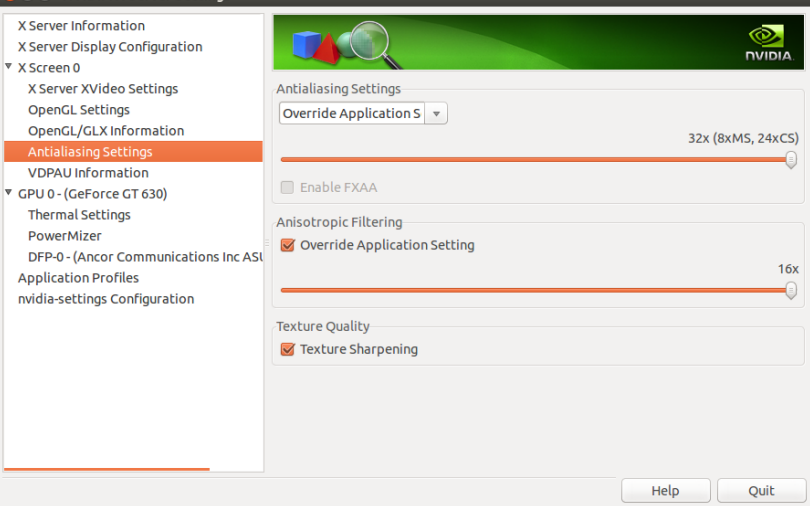

# Ati Settings

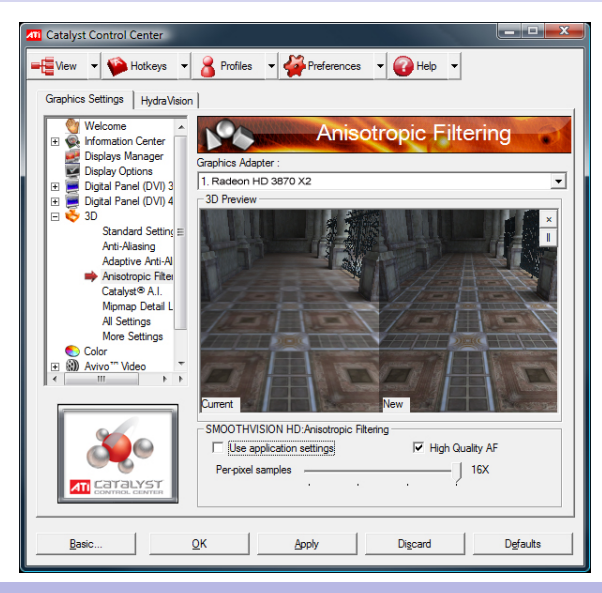

# <span id="page-30-0"></span>Hoy veremos...

### 1 Introducción

- [Coordenadas de Textura 2D](#page-6-0)
- Levendo Texeles
- [Texturas en WebGL](#page-30-0) Creación de una Textura 2D
- [Texturas 3D](#page-33-0)
- [Cube Maps](#page-36-0)
- [Normal Mapping](#page-50-0)
- [Displacement Mapping](#page-53-0)
- [Alpha Mapping](#page-57-0)

# <span id="page-31-0"></span>Creación de una Textura 2D

### Son tres pasos:

- **1** Crear un objeto textura.
- 2 Asignar la unidad de textura.
- <sup>3</sup> Especificar para cada vértice de la superficie sus coordenadas de textura.

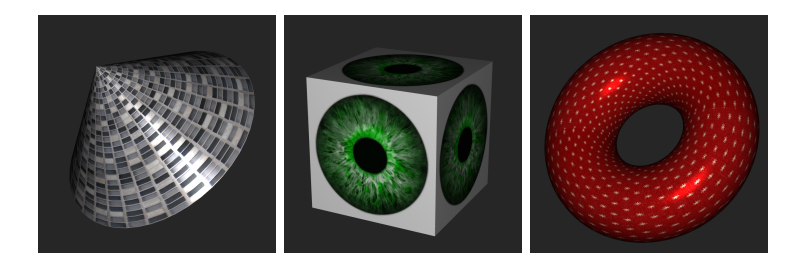

### Listado 3: Ejemplo de creación de una textura

```
// Crea un obieto textura
texture = el.createTexture():
g l . b ind Texture (g l . TEXTURE 2D, texture) :
// Especifica la textura RGB
g l, tex lmage 2D (g l, TEXTURE 2D, 0, g l, RGB, image, ancho, image, alto, 0, g l, RGB, g l, UNSIGNED BYTE,
        image ) ;
// Repite la textura tanto en s como en t
g i, tex Parameteri (g i, TEXTURE 2D, g i, TEXTURE WRAP S, g i, REPEAT) ;
g | . t e x P a r a m e t e r i (g | . TEXTURE 2D, g | . TEXTURE WRAP T, g | . REPEAT) ;
// Filtrado
\epsilonl. tex Parameteri (\epsilonl. TEXTURE 2D, \epsilonl. TEXTURE MIN FILTER, \epsilonl. LINEAR MIPMAP LINEAR) ;
g l . t e x P a r a m e t e r i (g l . TEXTURE 2D, g l . TEXTURE MAG FILTER, g l . LINEAR ) ;
\overline{g} l . generate Mipmap \overline{g} el . TEXTURE 2D) :
```
### Listado 4: Asignación de objeto textura a unidad de textura

// Selecciona la unidad de textura 0 gl.activeTexture(gl.TEXTURE0); // Asigna el objeto textura a la unidad de textura seleccionada  $\overline{g}$  l. bind Texture  $(g)$ . TEXTURE 2D, texture );

### Listado 5: Establecimiento de la unidad a la que accede el Sampler

```
// Obtiene el indice de la variable del Shader de tipo sampler 2D
\sigma program . texture Index = gl. get Uniform Location (program , 'myTexture') ;
```

```
// Indica que myTexture del Shader use la unidad de textura 0
gl. uniform 1 i (program, texture Index, 0) :
```
# <span id="page-33-0"></span>Hoy veremos...

### 1 Introducción

- [Coordenadas de Textura 2D](#page-6-0)
- [Leyendo Texeles](#page-21-0)
- [Texturas en WebGL](#page-30-0)
- [Texturas 3D](#page-33-0)
- [Cube Maps](#page-36-0)
- [Normal Mapping](#page-50-0)
- [Displacement Mapping](#page-53-0)
- [Alpha Mapping](#page-57-0)

### Texturas 3D

### Descripción

### Piensa en un bloque de material de piedra, madera, etc.

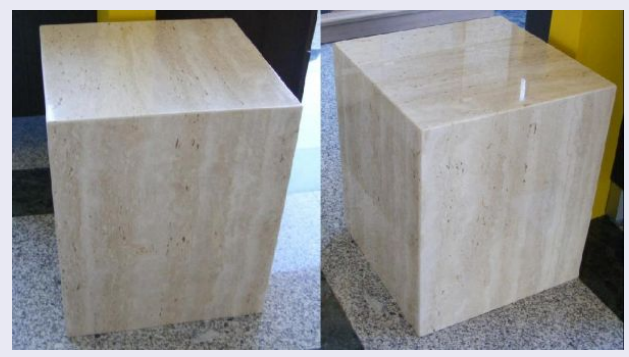

■ De la misma manera, una textura 3D define un valor para cada punto en el espacio 3D.

# Texturas 3D

### Características

- $\blacksquare$  Son una extensión directa de las texturas 2D donde ahora se utilizan tres coordenadas (s, t, r).
- Ahora tenemos voxels en lugar de texels!!!
- **Las propias coordenadas de los vértices se pueden utilizar como** coordenadas de textura, es decir, no es necesario la parametrización de la superficie.
- Pero son caras de almacenar  $\ldots$  y también de filtrar (4x4 muestras).
- $\blacksquare$  Ineficiente para superficies, la mayor parte de los vóxeles no se utilizan.
- $\blacksquare$  WebGL 2.0 soporta este tipo de texturas así como los mismos tipos de filtrado, (pero WebGL 1.0 no).

# <span id="page-36-0"></span>Hoy veremos...

### 1 Introducción

- [Coordenadas de Textura 2D](#page-6-0)
- [Leyendo Texeles](#page-21-0)
- [Texturas en WebGL](#page-30-0)
- [Texturas 3D](#page-33-0)
- [Cube Maps](#page-36-0)
- [Normal Mapping](#page-50-0)
- [Displacement Mapping](#page-53-0)
- [Alpha Mapping](#page-57-0)

# Cube Maps

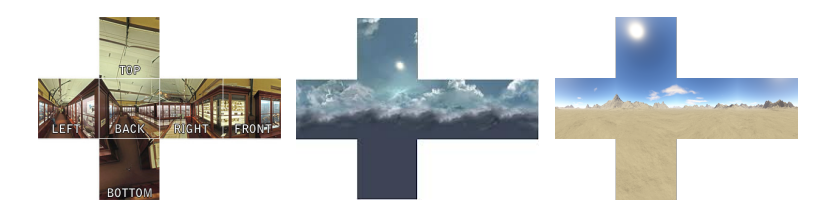

### Descripción

- Seis texturas cuadradas que juntas capturan un entorno.
- Cada una se pega a una cara de un cubo.
- Soportado en WebGL.
- $\blacksquare$  ¿Para qué sirve?
	- Reflection maps (environment maps)
	- Refraction maps
	- Skyboxes

# Reflection mapping

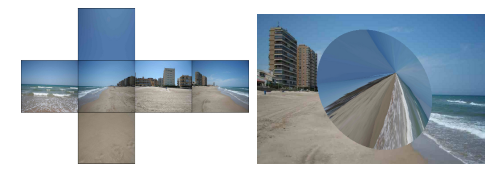

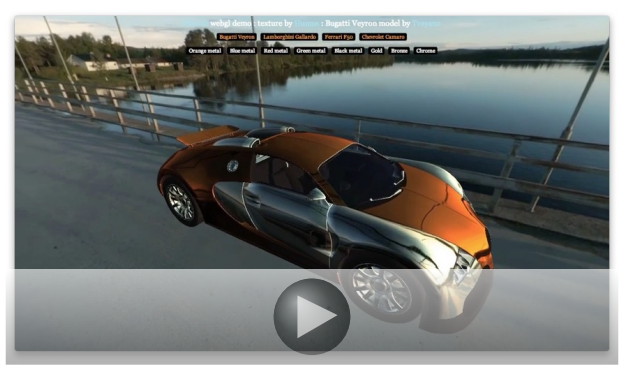

# Reflection mapping

### Características

- El objetivo es simular objetos que reflejan su entorno.
- Las coordenadas de textura no se suministran, se calculan!!
- Y cambian con la posición del observador.

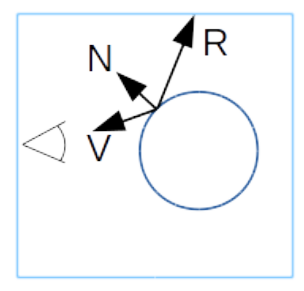

# Reflection mapping

### ¿Cómo se obtiene el téxel?

- Para cada punto de la superficie del objeto reflejante se obtiene el vector de reflexión respecto a la normal en ese punto de la superficie.
- ¿Cuál de las seis texturas se ha de utilizar? Se elige la coordenada de mayor magnitud. Si es la coordenada  $R_{x}$ , se utilizan la cara derecha o izquierda del cubo, dependiendo del signo.
- **Después, hay que obtener las coordenadas s y t para acceder a la** textura seleccionada.
- **E** Ejemplo en el caso de ser  $R_{x}$ :

$$
s = (\frac{-R_z}{|R_x|} + 1)/2 \qquad t = (\frac{-R_y}{|R_x|} + 1)/2 \qquad (7)
$$

# El Shader para Reflection mapping

Listado 6: Shader para Reflection Mapping

```
// Vertex shader
. . .
in vec3 VertexNormal;
out vec3 R;
void main()...<br>// igual que en el modelo de iluminacion de Phong
  vec4 ecPosition = modelViewMatrix * vec4 (vertexPosition, 1.0);<br>vec3 N = normalize (normalMatrix * vertexNormal);
                     = normalize (normalMatrix * vertexNormal);
  vec3 \text{ V} = normalize (vec3(-ecPosition));
  R = reflect(-V, N);
}
// Fragment shader
...<br>uniform samplerCube myCubeMapTexture; // la textura
in vec3 R:
void \text{ main}(){
   ...<br>// acceso a la textura para obtener un valor de color RGBA
  fragmentColor = texture (myCubeMapTexture, R);}
```
# Video ejemplo

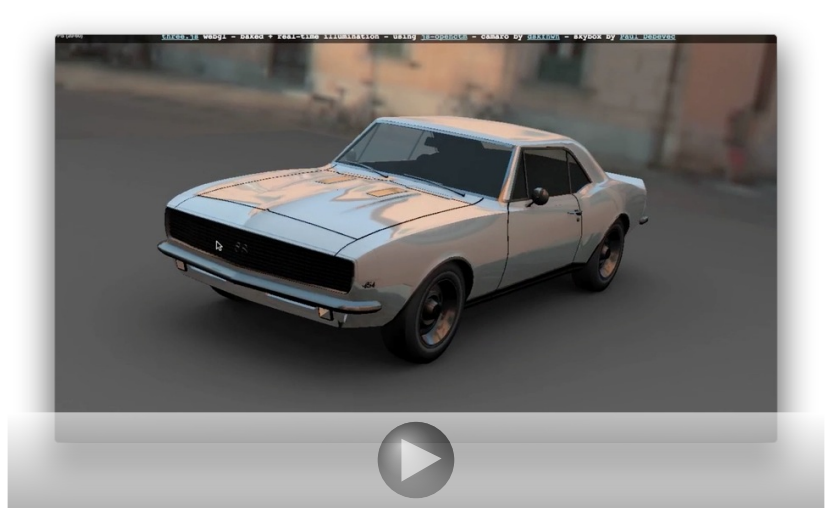

# Refraction Mapping

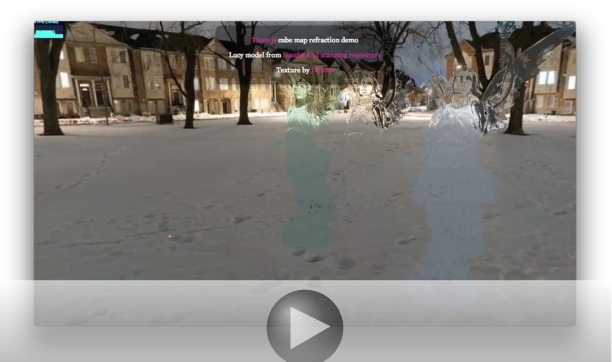

### Objetivo

Representar objetos que la luz atraviesa: hielo, agua, vidrio, esmeralda, rubí, diamente, etc.

# Refraction Mapping

### Cálculo

- Se utiliza la ley de Snell:  $n_1 \cdot \sin \theta_i = n_2 \cdot \sin \theta_t$
- Al cociente entre  $n_1 \vee n_2$  se le denomina índice de refracción.
- Por ejemplo: aire  $(1.0)$ , agua  $(1.33)$ , vidrio  $(1.52)$ , diamante  $(2.42)$ , etc.

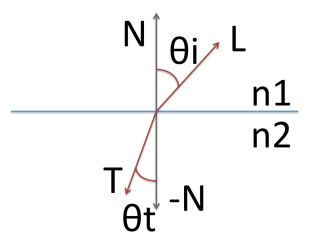

# El Shader para Refraction Mapping

Listado 7: Shader para Refraction Mapping

```
Vertex shader
. . .
in vec3 VertexNormal:
out vec3 RefractDir . ReflectDir :
void main ()...<br>ReflectDir = reflect(—V, N);
  Refraction = refract(–V, N, material. indicate.de_refraction);}
  Fragment shader
...<br>uniform samplerCube myCubeMapTexture; // la textura
in vec3 RefractDir, ReflectDir;
void main(){
   . . .
  \frac{1}{2} acceso a la textura para obtener dos valores de color RGBA
  fragmentColor = mix (texture (myCubeMapTexture, RefractDir),texture (myCubeMapTexture, ReflectDir),
                         match in i . refraction Factor ) :
}
```
# Video ejemplo

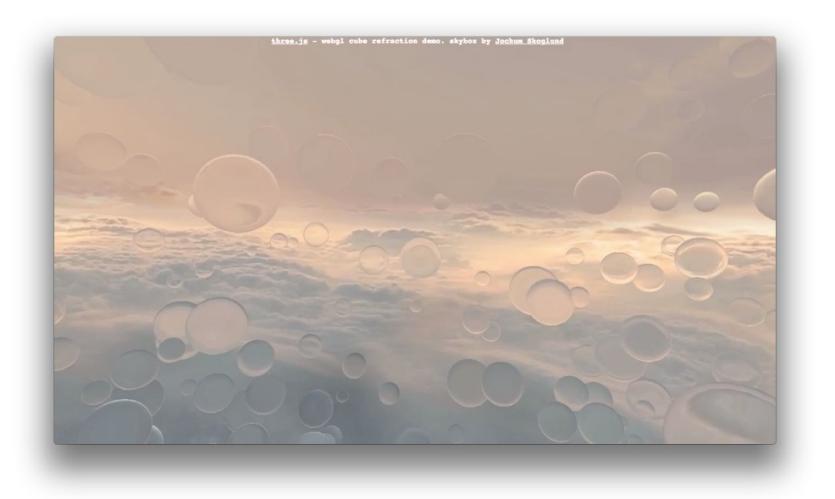

# **Skyboxes**

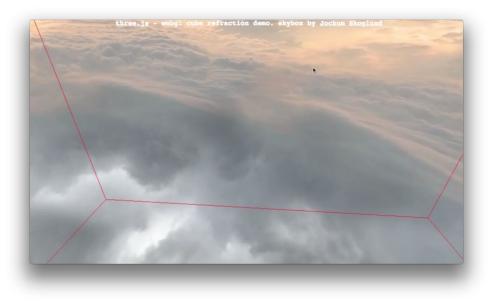

### Objetivo

- Representar el fondo de una escena. Contiene elementos muy distantes al observador, típicamente el sol, montañas, nubes, etc.
- Se utiliza un cubo muy grande, alrededor del observador.

# El Shader para Skybox

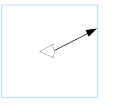

### Listado 8: Shader para Skybox

```
Vertex shader
. . .
in vec3 Vertex Position:
out vec3 R;
void main ()// simplemente asigna a R las coordenadas del vertice
 R = Vertex Position :
  . . .
}
// Fragment shader
...<br>uniform samplerCube myCubeMapTexture; // la textura
in vec3 R:
void main () \{// acceso a la textura para obtener un valor de color RGBA
  fragnent Color = texture (myCubeMapTexture, R);}
```
# Video ejemplo

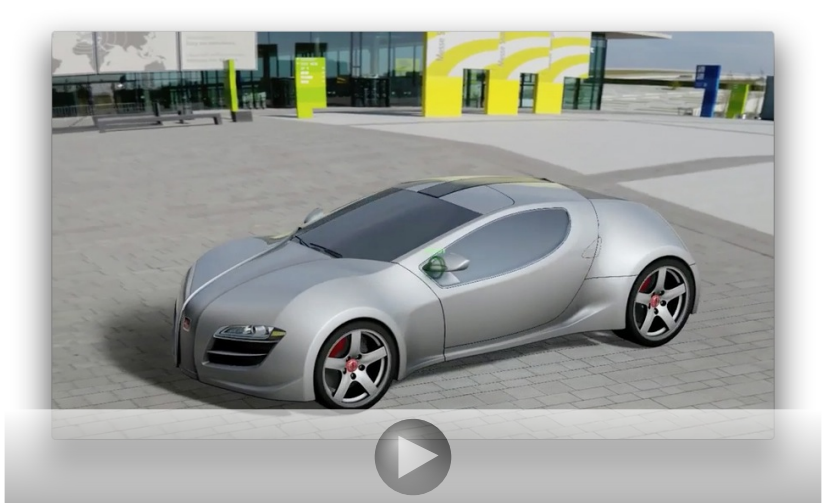

# <span id="page-50-0"></span>Hoy veremos...

### 1 Introducción

- [Coordenadas de Textura 2D](#page-6-0)
- [Leyendo Texeles](#page-21-0)
- [Texturas en WebGL](#page-30-0)
- [Texturas 3D](#page-33-0)
- [Cube Maps](#page-36-0)
- [Normal Mapping](#page-50-0)
- [Displacement Mapping](#page-53-0)
- [Alpha Mapping](#page-57-0)

# Normal Mapping

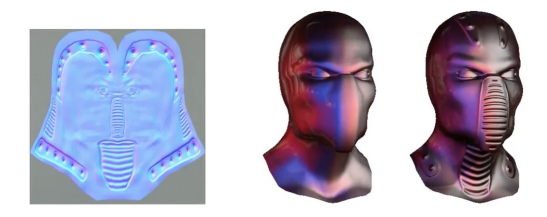

### Descripción

- Consiste en modificar la normal de la superficie para dar la ilusión de rugosidad.
- $\blacksquare$  La geometría es la misma.
- **Las normales modificadas se precalculan y se almacenan en un** Normal map o Bump map.
- El Normal map se porporciona a la GPU como textura y contiene valores de color.

# Normal Mapping

### ¿Cómo operamos?

- El cálculo de la iluminación se realiza en el espacio de la tangente.
- Necesitas conocer el vector tangente para cada vértice.
- $\blacksquare$  En el procesador de vértices:
	- El tercer vector, llamado binormal, lo obtienes mediante el producto vectorial de la normal y la tangente.
	- Con los tres vectores creas la matriz que realiza el cambio de base de manera que la normal coincida con el  $Z$ , la tangente con el  $X$  yla binormal con el Y .
	- $\blacksquare$  Operas el vector L y el vector V por esta matriz, y los resultados los interpolas para cada fragmento.
- En el procesador de fragmentos:
	- Obtienes la normal, N, del mapa de normales.
	- $\blacksquare$  Y con N, L, y V aplicas el modelo de iluminación.

# <span id="page-53-0"></span>Hoy veremos...

### 1 Introducción

- [Coordenadas de Textura 2D](#page-6-0)
- [Leyendo Texeles](#page-21-0)
- [Texturas en WebGL](#page-30-0)
- [Texturas 3D](#page-33-0)
- [Cube Maps](#page-36-0)
- [Normal Mapping](#page-50-0)
- [Displacement Mapping](#page-53-0)
- [Alpha Mapping](#page-57-0)

# Displacement Mapping

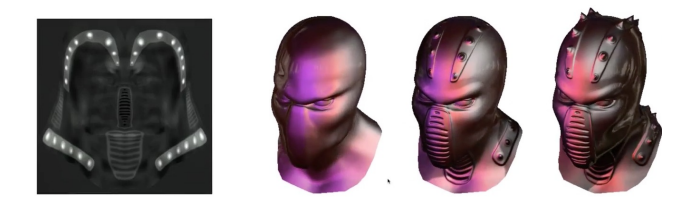

### Descripción

- Consiste en aplicar un desplazamiento en cada vértice.
- El caso más sencillo es aplicarlo en la dirección de la normal.
- El desplazamiento se puede almacenar en una textura a la que se le conoce como mapa de desplazamiento.
- Desde el vertex shader se accede a la textura y se modifica la posición del vértice sumándole el resultado de multiplicar el despazamiento por la normal en el vértice.

# Otro Ejemplo

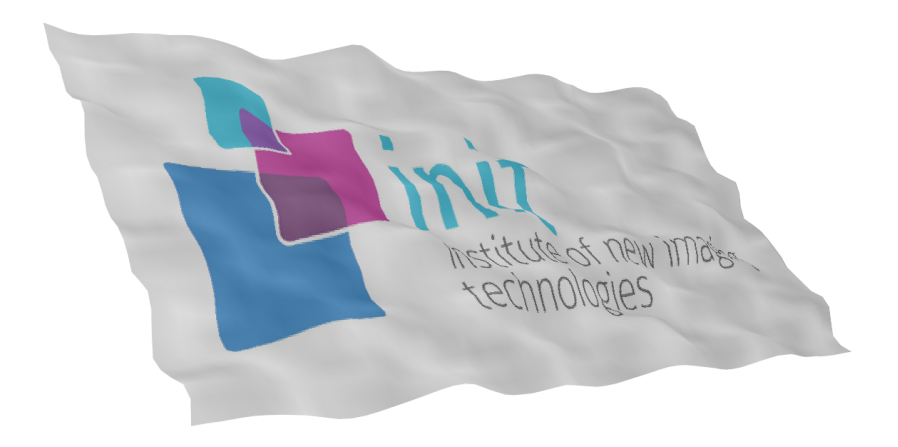

# Video ejemplo

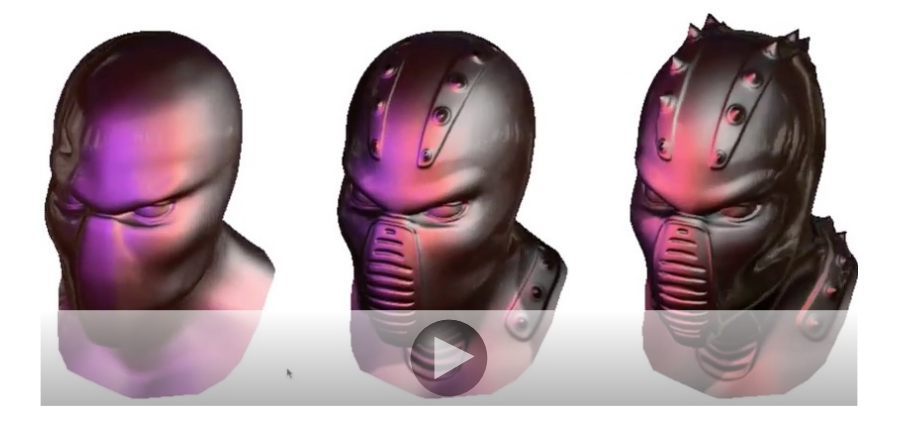

# <span id="page-57-0"></span>Hoy veremos...

### 1 Introducción

- [Coordenadas de Textura 2D](#page-6-0)
- [Leyendo Texeles](#page-21-0)
- [Texturas en WebGL](#page-30-0)
- [Texturas 3D](#page-33-0)
- [Cube Maps](#page-36-0)
- [Normal Mapping](#page-50-0)
- [Displacement Mapping](#page-53-0)
- [Alpha Mapping](#page-57-0)

# Alpha Mapping

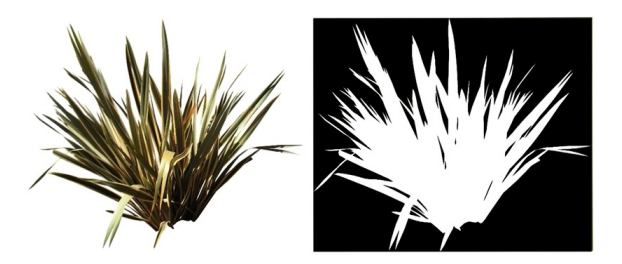

### Descripción

- **Consiste en utilizar una textura para determinar qué partes son** visibles.
- Como una plantilla por ejemplo.
- Para cada fragmento se accede a la textura y el valor devuelto te indicará si el fragmento debe continuar o no, por ejemplo.

# <span id="page-59-0"></span>Ejemplos

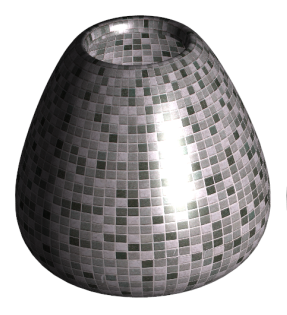

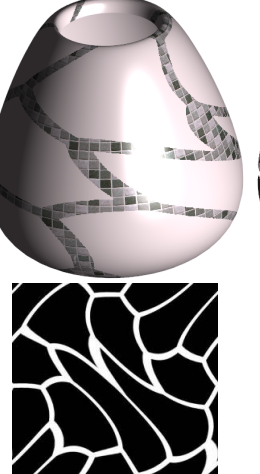

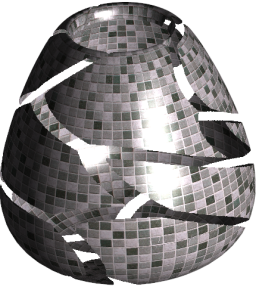